K ロ ▶ K @ ▶ K 할 ▶ K 할 ▶ ... 할 → 9 Q @

## SSL decryption using Wireshark

Peter Wu [peter@lekensteyn.nl](mailto:peter@lekensteyn.nl) <https://lekensteyn.nl>

January 12, 2016

[Introduction](#page-2-0) [SSL/TLS](#page-5-0) [SSL Decryption using Wireshark](#page-9-0) [Conclusion](#page-13-0)

K ロ ▶ K @ ▶ K 할 > K 할 > 1 할 > 1 이익어

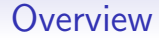

#### [Introduction](#page-2-0)

[SSL/TLS](#page-5-0)

[SSL Decryption using Wireshark](#page-9-0)

[Conclusion](#page-13-0)

K ロ ▶ K @ ▶ K 할 ▶ K 할 ▶ ... 할 ... 900

### Wireshark: network protocol analyzer

<span id="page-2-0"></span>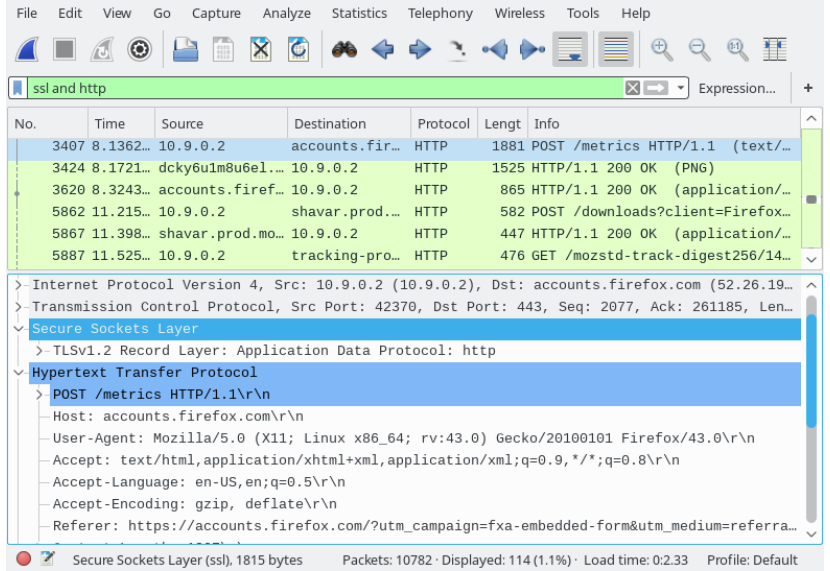

# Why decrypt SSL with Wireshark?

- Debug applications that use SSL.
- Packet captures contain a full view of all network traffic.
- Wireshark supports many (application) protocols.

**KORK ERKER ER AGA** 

# <span id="page-4-0"></span>Methods for obtaining plaintext

Active:

• MITM, replace certificate.

Passive:

- Option 1: after decryption (e.g. Web developer tools)
- Option 2: obtain secrets and capture packets (Wireshark)

### <span id="page-5-0"></span>SSL protocol overview

- SSLv3/TLS: basically the same protocol.
- Handshake establishing master secret ("session key").
- Master secret is used for symmetric encryption of Application Data (HTTP, SMTP, etc.).

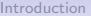

 $000$ 

# <span id="page-6-0"></span>Handshake overview Client Server ClientHello --------> ServerHello Certificate\* ServerKeyExchange\* <-------- ServerHelloDone ClientKeyExchange [ChangeCipherSpec] Finished --------> [ChangeCipherSpec] <-------- Finished Application Data <-------> Application Data

Simplified SSL handshake (adapted from RF[C](#page-5-0) [52](#page-7-0)[4](#page-5-0)[6](#page-6-0) [\(](#page-7-0)[T](#page-4-0)[L](#page-5-0)[S](#page-8-0)[1.](#page-4-0)[2](#page-5-0)[\)](#page-8-0)[\)](#page-9-0)

#### <span id="page-7-0"></span>Relevant security parameters

- Client Hello: Client Random, list of supported cipher suites.
- Server Hello: Server Random, selected cipher suite.
- ServerKeyExchange: needed for DHE cipher suites.
- ClientKeyExchange: encrypted pre-master secret.
- (Public key from Certificate is only used for authentication.)
- Master secret: calculated from pre-master secret and two Randoms.

#### Pre-master secret

<span id="page-8-0"></span>Value of pre-master secret depends on key exchange algorithm:

- RSA: 48 random bytes from **client**, encrypted using public key from Server Certificate.
- Diffie-Hellman: compute shared secret using parameters from Server Certificate (or ServerKeyExchange) and ClientKeyExchange.

## <span id="page-9-0"></span>Decryption using private RSA key of server

#### Configure Wireshark with RSA private key<sup>1</sup>:

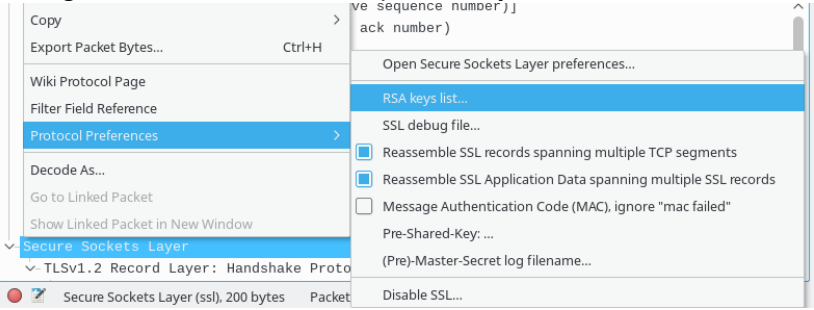

#### Limitations:

- Does not work with Diffie-Hellman key exchanges.
- Requires RSA private key of the **server**, i.e. cannot be used for decryption of traffic as a client.

<sup>1</sup>See [https://wiki.wireshark.org/SSL#Preference\\_Settings](https://wiki.wireshark.org/SSL#Preference_Settings) as a second

## SSL key logfile

- <span id="page-10-0"></span>• Text file containing (pre-)master secrets from SSL libraries<sup>2</sup>.
- Configure file in Wireshark preferences: Edit  $\rightarrow$  Preferences; Protocols  $\rightarrow$  SSL; (Pre-)Master Secret log filename.
- Works also for clients!
- Supported by Firefox (via NSS), Chrome (via patched BoringSSL library).
- Also supported by cURL when built with NSS.
- For other libraries: dump keys from memory.

<sup>2</sup>Documented at [https://developer.mozilla.org/en-US/docs/](https://developer.mozilla.org/en-US/docs/Mozilla/Projects/NSS/Key_Log_Format) [Mozilla/Projects/NSS/Key\\_Log\\_Format](https://developer.mozilla.org/en-US/docs/Mozilla/Projects/NSS/Key_Log_Format)K ロ ▶ K @ ▶ K 할 > K 할 > 1 할 > 1 이익어

### <span id="page-11-0"></span>Example with Firefox (and other NSS users)

- Set environment variable SSLKEYLOGFILE to the output file before starting a program:
	- SSLKEYLOGFILE=\$PWD/premaster.txt firefox
- Set file in Wireshark preferences.
- Start live capture.

 $\Rightarrow$ 

 $2990$ 

## Example with OpenSSL

- <span id="page-12-0"></span>• Does not support SSLKEYLOGFILE method.
- Solution: intercept OpenSSL library calls and dump keys<sup>3</sup>.
- Implementations<sup>4</sup>:
	- LD PRELOAD approach: teach OpenSSL SSLKEYLOGFILE by injecting code.
		- SSLKEYLOGFILE=premaster.txt LD PRELOAD=./sslkeylog.so curl https://example.com
	- Debugger (GDB) approach: allows extraction of keys from running programs.

 $^3$ [https://security.stackexchange.com/questions/80158/](https://security.stackexchange.com/questions/80158/extract-pre-master-keys-from-an-openssl-application) [extract-pre-master-keys-from-an-openssl-application](https://security.stackexchange.com/questions/80158/extract-pre-master-keys-from-an-openssl-application) 4 <https://git.lekensteyn.nl/peter/wireshark-notes/tree/src>

## Concluding remarks

- <span id="page-13-0"></span>• Remember that RSA keys cannot be used for decryption of SSL sessions using DH key exchanges.
- SSL keylog files (SSLKEYLOGFILE) also works for DH key exchanges and can be used on clients too (Firefox, Chrome).
- Use the latest version (currently Wireshark 2.0.1) when possible, fixes various bugs.

#### Other resources

- Main website: <https://www.wireshark.org/>
- Q&A: <https://ask.wireshark.org/>
- IRC: #wireshark at Freenode
- Wireshark wiki on SSL: <https://wiki.wireshark.org/SSL>
- Sample captures: [https://wiki.wireshark.org/](https://wiki.wireshark.org/SampleCaptures#SSL_with_decryption_keys) [SampleCaptures#SSL\\_with\\_decryption\\_keys](https://wiki.wireshark.org/SampleCaptures#SSL_with_decryption_keys)